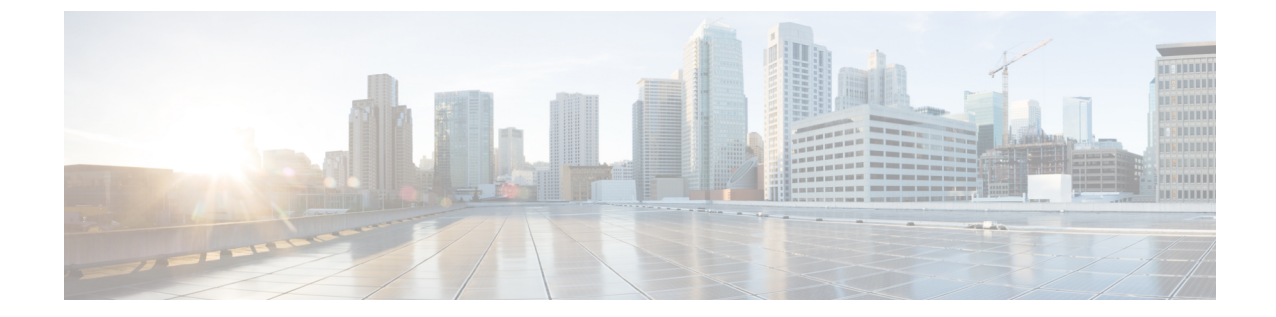

# 高度な操作

• [コール機能](#page-0-0), 1 ページ

## <span id="page-0-0"></span>コール機能

この項では、利用できる高度なコール機能の一部について説明します。

### 自動応答

自動応答では、呼出音が 1 回鳴った後、電話機が自動的に着信コールに応答します。

#### スピーカフォンによる自動応答

システム管理者は、スピーカフォンで動作するように自動応答を設定します。

スピーカフォンで自動応答を行うには、ハンドセットを受け台にセットした状態にします。 その 状態でない場合は、通常どおりコールの呼出音が鳴るため、手動でそのコールに応答する必要が あります。

#### 自動割り込み

自動割り込みが設定されている場合、共有回線のコールに自動的に割り込みできます。

たとえば、共有回線で、オフフックにしたときに別の電話機ですでにコール中の場合、そのコー ルに自動的に割り込みできます。

### 共有回線

共有回線を使用すると、1 つの電話番号を複数の電話機で使用できます。 複数の電話機があり、電話番号は 1 つで、同僚とコール処理タスクを共有したり、マネージャの 代わりにコールを処理したりする場合は、共有回線にします。

たとえば、同僚と回線を共有すると、次のようになります。

- 共有回線にコールが着信した場合
	- 自分の電話機が鳴り、ライト ストリップがオレンジ色に点滅します。
	- 同僚の電話機が鳴り、ライト ストリップがオレンジ色に点滅します。
- コールに応答した場合
	- 自分の電話機の画面に共有回線の接続アイコンが表示されます。
	- 同僚の電話機の画面に共有回線のリモート接続アイコンが表示されます。

自動割り込みが有効な場合は、オフフックにするか新しいコールを発信すると、コール へ自動的に割り込みできます。

- コールを保留にした場合
	- 自分の電話機の画面に共有回線の保留アイコンが表示されます。
	- 同僚の電話機の画面に共有回線のリモート保留アイコンが表示されます。 同僚は、そのコールをピックアップできます。

### 電話のページング

ページングを使用すると、一方向の音声メッセージを指定された電話機のグループに送信できま す。指定されたグループ内のアイドル状態の電話機は、スピーカフォンモードで自動的にコール に応答します。ページングコールが完了して電話を切ると、すべての電話機がアイドル状態に戻 ります。

この機能を使用できるかどうかは、管理者が制御します。

#### はじめる前に

- ページング番号は管理者が設定しています。
- 電話機には、Singlewire InformaCast ソフトウェアがインストールされています。 詳細につい ては、システム管理者にお問い合わせください。

#### 手順

- ステップ **1** ページング番号をダイヤルします。 ページングに応答する電話にページングしている電話の発信者 ID が表示されます。
- ステップ **2** メッセージを話します。
- ステップ **3** 電話を切ります。

 $\overline{ }$ 

**4**

 $\mathbf I$ 

 **Cisco Unified SIP Phone 3905** ユーザ ガイド **for Cisco Unified Communications Manager 10.0**(**SIP**)